## Updating Name on WebEx

Going through ACV Calendar

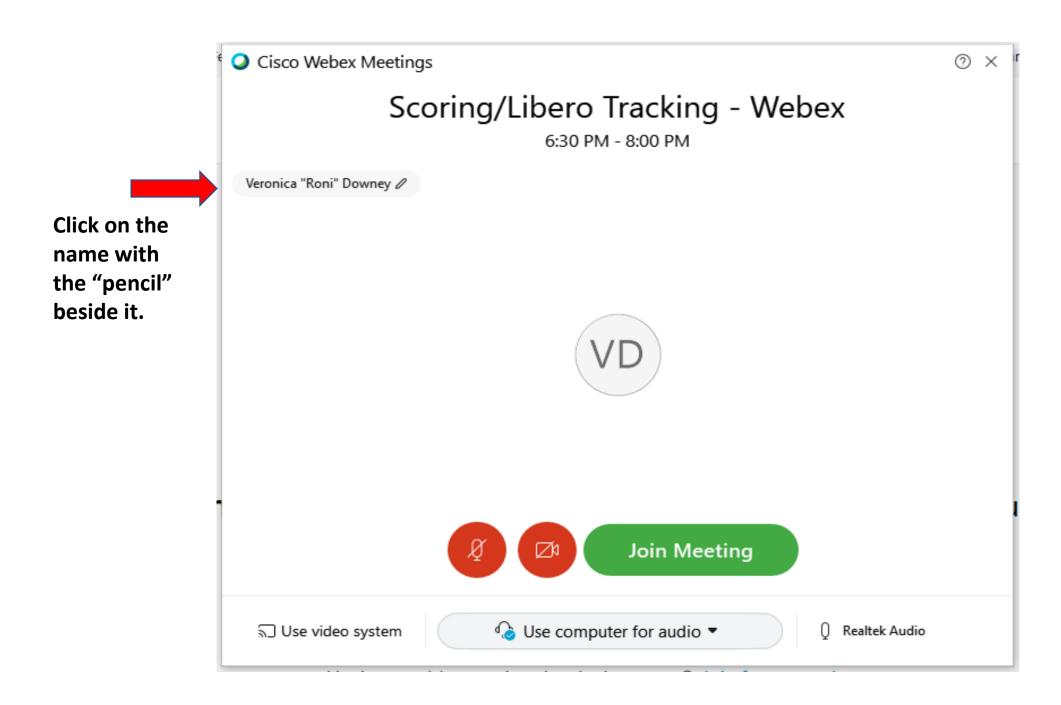

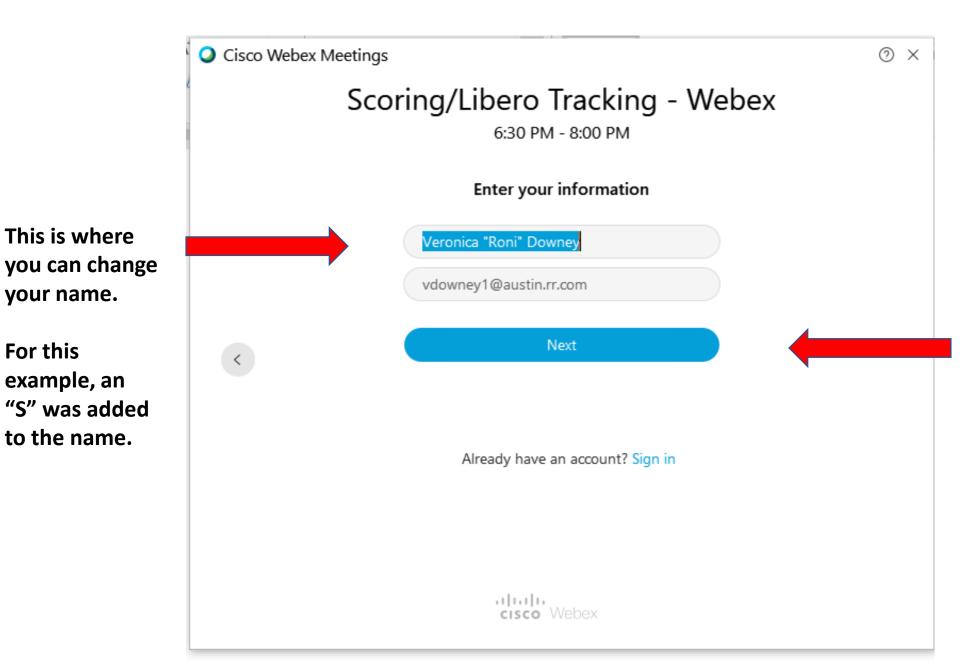

This is where

your name.

example, an

to the name.

For this

Be sure to input your First and Last Name, no nicknames or email addresses.

> Click on "Next".

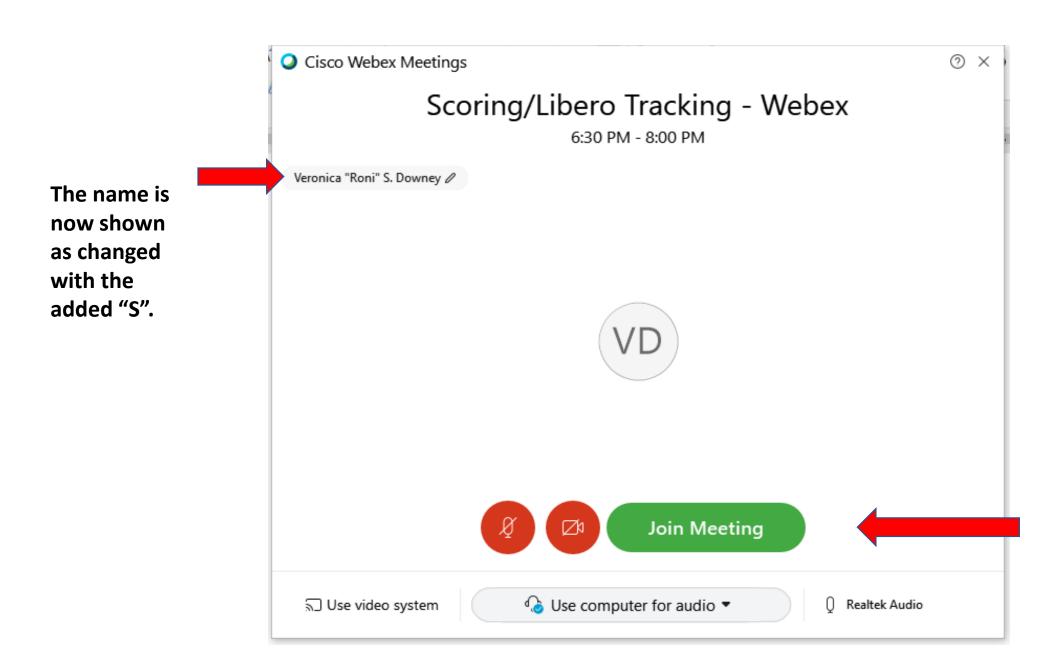

Click on "Join Meeting".